TraceTool Download [Latest-2022]

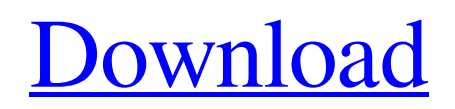

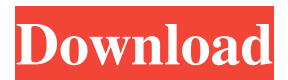

# **TraceTool Crack Full Product Key Free Download (Final 2022)**

# **TraceTool Crack**

Use the macro to highlight a group of selected lines of code to be edited or pasted in a region. Macro works with any Windows application supporting Hotkeys. Macro Description: Use the macro to highlight a group of selected lines of code to be edited or pasted in a region. Macro works with any Windows application supporting Hotkeys. Key Mapping Definition: Use the KeyMappingDefinition to create a mapping for a Keystroke. The mapping is specified as a KeyStroke (for Windows only) or a Hotkey (for Windows and Linux). Key Mapping Definition: Use the KeyMappingDefinition to create a mapping for a Keystroke. The mapping is specified as a KeyStroke (for Windows only) or a Hotkey (for Windows and Linux). Key Definition: Use the KeyDefinition to specify the location and the command to run when the key is pressed or released. Key Definition: Use the KeyDefinition to specify the location and the command to run when the key is pressed or released. Hotkey Definition: Use the HotkeyDefinition to specify a Windows or Linux hotkey. The hotkey is specified as a Shortcut (for Windows only) or a Hotkey (for Windows and Linux). Hotkey Definition: Use the HotkeyDefinition to specify a Windows or Linux hotkey. The hotkey is specified as a Shortcut (for Windows only) or a Hotkey (for Windows and Linux). Hotkey Deployment: Use the HotkeyDeployment option to deploy a Hotkey. Hotkey Deployment: Use the HotkeyDeployment option to deploy a Hotkey. Macro Definition: Use the MacroDefinition to define a macro to be executed when a Keystroke is pressed or released. Macro can be defined for a key, a key combination, or a hotkey. Macro Definition: Use the MacroDefinition to define a macro to be executed when a Keystroke is pressed or released. Macro can be defined for a key, a key combination, or a hotkey. Key Mapping Definition: Use the KeyMappingDefinition to create a mapping for a Keystroke. The mapping is specified as a KeyStroke (for Windows only) or a Hotkey (for Windows and Linux). Key Mapping Definition: Use the KeyMappingDefinition to create a mapping for a Keystroke. The mapping is specified as a KeyStroke (for Windows 77a5ca646e

### **TraceTool Keygen Full Version**

TraceTool features a debug visualization window to enable the trace output to be viewed. Debug Visualizer: Designed to be used with modern Visual Studio, Visual C++, Borland C++, Dev-C++, CodeGear and Visual Studio IDE's.NET extensions it makes a full trace window available to your application. Trace tool is very similar to the TraceBuilder (also developed by UPP Software) Uses Log4J for debugging to a text file. See also Comparison of software trace tools List of software trace tools DebugView References Category:Debuggers Category:Trace analysisQ: How to have multiple definitions of the same enums in C#? I have a number of different enums with the same set of values. I'd like to be able to define them in a single file, so that I can keep them all in sync, and use an extension method to allow me to refer to the enum value by name. But I get the following error: error CS0201: Duplicate definition for enum 'enumName' The enum is defined within a separate.cs file. enum SomeEnum { enumName = 1, enumNameTwo = 2, enumNameThree = 3, enumNameFour =  $4$  } Are there any workarounds for this? A: Yes. You have to put each enum definition in its own namespace. E.g.: namespace MyNamespace { enum SomeEnum { enumName  $= 1$ , enumNameTwo = 2, enumNameThree = 3, enumNameFour = 4 } A: A namespace is a type. namespace MyEnum { enum SomeEnum { enumName = 1, enumNameTwo = 2, enumNameThree = 3, enumNameFour = 4 } } A: You need to put them in separate namespaces

#### **What's New in the?**

TraceTool is a handy and reliable utility that was designed to be a C#, C++, Delphi, ActiveX and Java trace framework and trace viewer. The application offers Tail, outputDebugString, event log, and with Log4J, Log4Net, and Microsoft EIF support. This also comes with full support for Pocket PC development (C++ and DotNet). TraceTool features The.NET, Delphi and ActiveX application supports over 50 trace methods to output data to a console, application log file, event log, database or a remote client. Trace data can be displayed in real time or as an instantaneous log file which is stored in a database, xml file or can be sent to a remote client. The application also supports full support for writing to a remote client using.NET's remoting capabilities. The Pocket PC applications supports a much smaller set of trace methods including the 2 trace methods Tail and outputDebugString. The application can be customized to the Pocket PC with full support for Visual Studio. There is no limit to the number of applications you can create for your Pocket PC. The application is fully functional in Delphi. Full source code is provided. TRACE commands 1) Sets or changes the font of the output. String FontFile Type The FontFile is a path to a font file which can be found in the application folder or in the Windows\font folder. 2) Set the font style of the output to serif or sans serif. String Style Type The Style parameter is either serif or sans serif. 3) Enables or disables the automatic addition of line number to the output. Boolean LineNumber Type The LineNumber parameter is either true or false. 4) Sets or changes the color of the output. String Color Type The Color parameter is either black, red, green, blue or yellow. 5) Sets the foreground or background color of the output. String ForeColor Type The ForeColor parameter is either black, red, green, blue or yellow. 6) Sets the color of the line and the box. String BkColor Type The BkColor parameter is either black, red, green, blue or yellow. 7) Specifies whether the text in the output is bold or not. String Bold Type The Bold parameter is either true or false. 8) Sets the size of the output box. String BoxSize Type

# **System Requirements For TraceTool:**

What is Fallout 4 VR? Fallout 4 VR is an immersive virtual reality experience set in the open world of the Commonwealth. Fallout 4 VR is a standalone VR game. This means that you don't need a VR headset to play it, but you will need an NVIDIA VR-ready PC. What does Fallout 4 VR offer? Fallout 4 VR takes place in the open world of the Commonwealth, which is based on the setting of the main game. It offers two main gameplay modes: exploration and combat. The world of Fallout 4

[https://tuinfonavit.xyz/wp-content/uploads/2022/06/Solar\\_System\\_\\_Earth\\_3D\\_Screensaver.pdf](https://tuinfonavit.xyz/wp-content/uploads/2022/06/Solar_System__Earth_3D_Screensaver.pdf) <https://www.digitalgreenwich.com/checkmysounds-crack-with-key-free-3264bit-updated-2022/> [https://chatinzone.com/upload/files/2022/06/1dYQfWayDapmNjCAjPlZ\\_06\\_b49db7f9190e1c5e3311acd253f15429\\_file.pdf](https://chatinzone.com/upload/files/2022/06/1dYQfWayDapmNjCAjPlZ_06_b49db7f9190e1c5e3311acd253f15429_file.pdf) <https://ragana.ir/wp-content/uploads/2022/06/vaylulul.pdf> [https://netgork.com/upload/files/2022/06/xNDqxf5YLy4B2FWGE4Vz\\_06\\_b49db7f9190e1c5e3311acd253f15429\\_file.pdf](https://netgork.com/upload/files/2022/06/xNDqxf5YLy4B2FWGE4Vz_06_b49db7f9190e1c5e3311acd253f15429_file.pdf) <https://logicbg.com/wp-content/uploads/2022/06/criber.pdf> <https://chgeol.org/animals-icons-crack-full-product-key-free/> <https://lobenicare.com/wp-content/uploads/2022/06/cinnwer.pdf> <https://theagriworld.com/wp-content/uploads/2022/06/tanque.pdf> <https://www.holidaysincornwall.com/wp-content/uploads/2022/06/Cropper.pdf>